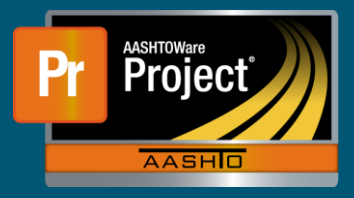

## **Receive Sample at Lab Unit– QRG**

This QRG gives instructions on how to receive Sample Records at a Lab Unit.

The Receive Samples at Lab Unit queue is used to document that material samples are, and/or documentation is, available for the assigned lab to test or review.

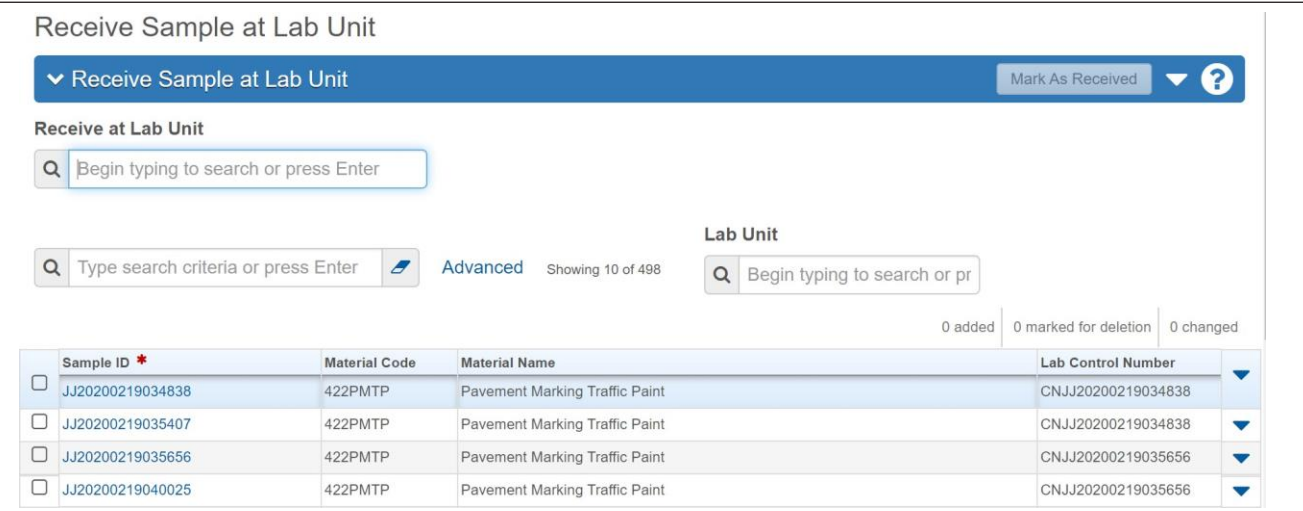

- Receive at Lab Unit
	- $\Box$  Begin by selecting the lab unit that is going to receive the sample in the "Receive at Lab Unit" field. This can be done by searching or entering the Lab Unit ID.

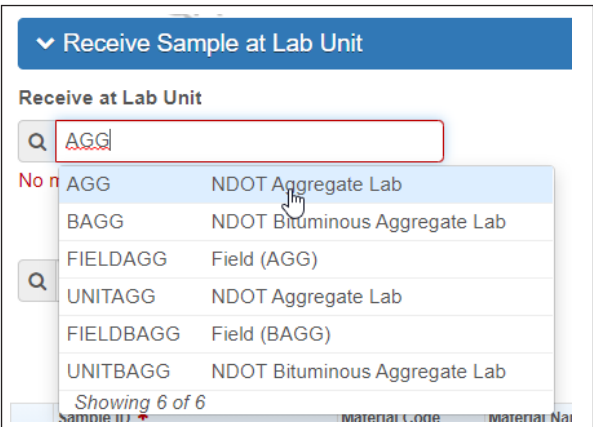

- Filtering available records
	- $\Box$  The second row of fields in the Receive Sample at Lab Unit queue are used to filter and find the samples that are desired to be received.

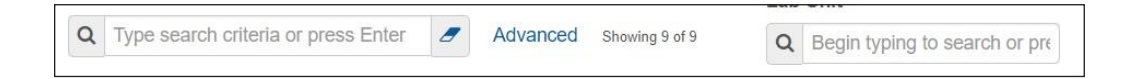

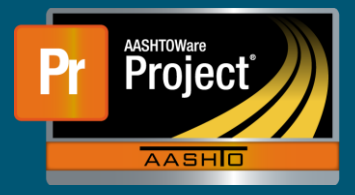

 $\Box$  The first field narrows available records by Sample information.

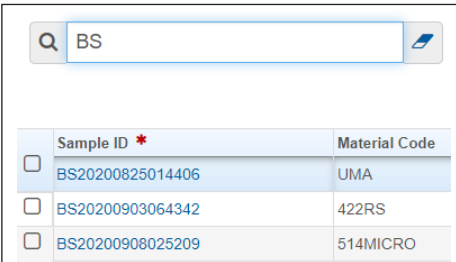

 $\Box$  The second field narrows available records by Lab Unit

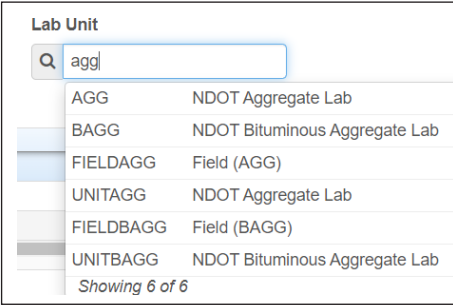

- Mark as Received
	- $\Box$  To receive records, use the check box to the left of the Sample ID to mark all records intendedto be received.

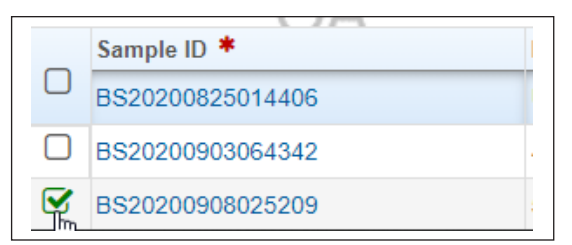

 $\Box$  Click on the "Mark as Received" button in the upper right to complete the Receiving.

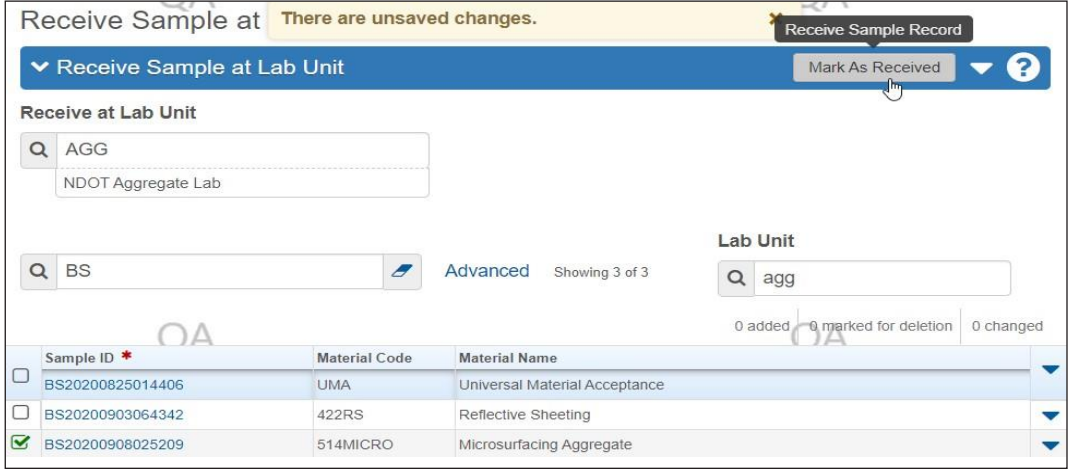